# **How to Deploy a Secure DNS Server**

### **Motivation**

My primary motivation with this paper is to share how to configure a secure DNS server for an enterprise environment. Below, in the examples you will find the domain name is "fortress.lan" and all of the workstation names are star wars character names. The original setup of this was deployed on a firewall that had several subnets routing and performing DNS queries, e.g. 192.168.139.0/24, 172.31.253.0/24, 10.101.101.0/24 and 10.99.99.0/24. DNS will continue to be attacked by various sources, continue to follow best practices. This is a solid baseline, but should not be considered fool proof; meaning don't just set it up, but continue to follow security best practices on DNS to ensure you continue to have the right configuration deployed.

#### **History**

'Domain Name System (DNS) is a hierarchical distributed naming system for computers, services, or any resource connected to the Internet or a private network. It associates various information with domain names assigned to each of the participating entities. Most prominently, it translates domain names, which can be easily memorized by humans, to the numerical IP addresses needed for the purpose of computer services and devices worldwide. The Domain Name System is an essential component of the functionality of most Internet services.

The Domain Name System distributes the responsibility of assigning domain names and mapping those names to IP addresses by designating authoritative name servers for each domain. Authoritative name servers are assigned to be responsible for their supported domains, and may delegate authority over subdomains to other name servers. This mechanism provides distributed and fault tolerant service and was designed to avoid the need for a single central database.

The Domain Name System also specifies the technical functionality of this database service. It defines the DNS protocol, a detailed specification of the data structures and data communication exchanges used in DNS, as part of the Internet Protocol Suite.

The Internet maintains two principal namespaces, the domain name hierarchy and the Internet Protocol (IP) address spaces. The Domain Name System maintains the domain name hierarchy and provides translation services between it and the address spaces. Internet name servers and a communication protocol implement the Domain Name System. A DNS name server is a server that stores the DNS records for a domain name, such as address (A or AAAA) records, name server (NS) records, and mail exchanger (MX) records (see also list of DNS record types); a DNS name server responds with answers to queries against its database.'

Source: [http://en.wikipedia.org/wiki/Domain\\_Name\\_System](http://en.wikipedia.org/wiki/Domain_Name_System)

### **Test environment layout**

I used vagrant to create a new CentOS 6.5 server with: **Hostname: darthvader.fortress.lan IP addr: eth0: dhcp eth1: 192.168.139.10 eth2: 172.31.253.10 Hard Drive Size: 40GB Mem: 4GB CPUs: 2**

## **Setup and deployment**

After install, elevate to root with "sudo -i" and perform the following install: **yum install bind bind-devel bind-libs bind-utils**

All of the configuration files I used are in the Appendix section at the end of the documents.

#### **Key file layout:**

```
/etc/named.conf
/etc/rndc.conf
/etc/sysconfig/named
/var/named/named.ca
/var/named/named.empty
/var/named/named.localhost
/var/named/named.loopback
/var/named/data/
/var/named/dynamic/
/var/named/slave/
/var/named/master/99.99.10.in-addr.arpa
/var/named/master/101.101.10.in-addr.arpa
/var/named/master/139.168.192.in-addr.arpa
/var/named/master/253.31.172.in-addr.arpa
/var/named/master/empty.db
/var/named/master/fortress.lan
/var/named/master/localhost-forward.db
/var/named/master/localhost-reverse.db
```
After installing/modifying said files **AND** changing to match your environment [this is my working reference model that I tailor per customer site], you will need to change ownership and group on several files as follows (again, as root):

```
cd /var/named
find . –type f –print0 | xargs -0 chgrp named
cd /var/named/master
chmod 0640 *
service named restart
```
After this, test from a workstation to verify the DNS service works correctly: **dig @192.168.139.10 darthvader.fortress.lan**

If everything works correcty, change all of your servers /etc/resolv.conf to something similar: **search fortress.lan nameserver 192.168.139.10 domain fortress.lan**

# **Conclusion**

This is pretty straight forward. I spent weeks getting this working. Future work to make this more secure could be to activate iptables and only allow TCP and UDP port 53 into the DNS server from the subnets authorized, e.g. 192.168.139.0/24. One could activate chroot and move the config files into that directory for security. One could activate SeLinux to protect the kernel. I would also version control the configuration files with git to a local git repository in case the system was ever compromised. There is a lot of possibilities here for future security solutions.

# **Appenedix**

```
/etc/named.conf:
//
// named.conf
//
acl "friendlies" {
         127.0.0.1/32;
         192.168.139.0/24;
};
acl "dmz" {
       172.31.253.0/24;
};
options {
      listen-on port 53 { 127.0.0.1; };
      listen-on-v6 port 53 { ::1; };
      directory "/var/named";
      dump-file "/var/named/data/cache_dump.db";
        statistics-file "/var/named/data<sup>7</sup>named stats.txt";
         memstatistics-file "/var/named/data/named_mem_stats.txt";
      //
      datasize 32768k;
      version "Nunya";
      transfer-format many-answers;
      recursion yes;
      allow-query { "friendlies"; "dmz"; };
      allow-transfer { "none"; };
      allow-update { "none"; };
      stacksize 32768k;
      //
      listen-on { 127.0.0.1; 192.168.139.10; 172.31.253.10; };
      //
      disable-empty-zone "255.255.255.255.IN-ADDR.ARPA";
      disable-empty-zone 
"0.0.0.0.0.0.0.0.0.0.0.0.0.0.0.0.0.0.0.0.0.0.0.0.0.0.0.0.0.0.0.0.IP6.ARPA";
      disable-empty-zone 
"1.0.0.0.0.0.0.0.0.0.0.0.0.0.0.0.0.0.0.0.0.0.0.0.0.0.0.0.0.0.0.0.IP6.ARPA";
      //
      dnssec-enable yes;
      dnssec-validation yes;
      dnssec-lookaside auto;
      /* Path to ISC DLV key */
     bindkeys-file "/etc/named.iscdlv.key";
     managed-keys-directory "/var/named/dynamic";
};
logging {
         channel my_debug {
                     file "/var/log/named_debug.log" versions 9 size 5m;
```

```
 severity debug 5;
                   print-time yes;
                   print-severity yes;
                   print-category yes;
        };
        channel security_info {
                    file "/var/log/named_auth.log" versions 9 size 5m;
                   severity notice;
                   print-time yes;
                   print-severity yes;
                   print-category yes;
        };
        channel info {
                    file "/var/log/named_info.log" versions 9 size 5m;
                   severity info;
                   print-time yes;
                   print-severity yes;
                   print-category yes;
        };
        category update { my_debug; };
        category security { security_info; };
        category queries { info; };
};
// RFC 1912
zone "127.in-addr.arpa" { type master; file "master/localhost-reverse.db"; };
zone "255.in-addr.arpa" { type master; file "master/empty.db"; };
// RFC 1912-style zone for IPv6 localhost address
zone "0.ip6.arpa" { type master; file "master/localhost-reverse.db"; };
// Private Use Networks (RFC 1918)
//zone "10.in-addr.arpa" { type master; file 
"master/empty.db"; };
zone "16.172.in-addr.arpa" { type master; file "master/empty.db"; };
zone "17.172.in-addr.arpa" { type master; file "master/empty.db"; };
zone "18.172.in-addr.arpa" { type master; file "master/empty.db"; };
zone "19.172.in-addr.arpa" { type master; file "master/empty.db"; };
zone "20.172.in-addr.arpa" { type master; file "master/empty.db"; };
zone "21.172.in-addr.arpa" { type master; file "master/empty.db"; };
zone "22.172.in-addr.arpa" { type master; file "master/empty.db"; };
zone "23.172.in-addr.arpa" { type master; file "master/empty.db"; };
zone "24.172.in-addr.arpa" { type master; file "master/empty.db"; };
zone "25.172.in-addr.arpa" { type master; file "master/empty.db"; };
zone "26.172.in-addr.arpa" { type master; file "master/empty.db"; };
zone "27.172.in-addr.arpa" { type master; file "master/empty.db"; };
zone "28.172.in-addr.arpa" { type master; file "master/empty.db"; };
zone "29.172.in-addr.arpa" { type master; file "master/empty.db"; };
zone "30.172.in-addr.arpa" { type master; file "master/empty.db"; };
//zone "168.192.in-addr.arpa" { type master; file "master/empty.db"; };
// Link-local/APIPA (RFCs 3330 and 3927)
zone "254.169.in-addr.arpa" { type master; file "master/empty.db"; };
// TEST-NET for Documentation (RFC 3330)
zone "2.0.192.in-addr.arpa" { type master; file "master/empty.db"; };
```
**// Router Benchmark Testing (RFC 3330) zone "18.198.in-addr.arpa" { type master; file "master/empty.db"; }; zone "19.198.in-addr.arpa" { type master; file "master/empty.db"; }; // IANA Reserved - Old Class E Space zone "240.in-addr.arpa" { type master; file "master/empty.db"; }; zone "241.in-addr.arpa" { type master; file "master/empty.db"; }; zone "242.in-addr.arpa" { type master; file "master/empty.db"; }; zone "243.in-addr.arpa" { type master; file "master/empty.db"; }; zone "244.in-addr.arpa" { type master; file "master/empty.db"; }; zone "245.in-addr.arpa" { type master; file "master/empty.db"; }; zone "246.in-addr.arpa" { type master; file "master/empty.db"; }; zone "247.in-addr.arpa" { type master; file "master/empty.db"; }; zone "248.in-addr.arpa" { type master; file "master/empty.db"; }; zone "249.in-addr.arpa" { type master; file "master/empty.db"; }; zone "250.in-addr.arpa" { type master; file "master/empty.db"; }; zone "251.in-addr.arpa" { type master; file "master/empty.db"; }; zone "252.in-addr.arpa" { type master; file "master/empty.db"; }; zone "253.in-addr.arpa" { type master; file "master/empty.db"; }; zone "254.in-addr.arpa" { type master; file "master/empty.db"; }; // IPv6 Unassigned Addresses (RFC 4291) zone "1.ip6.arpa" { type master; file "master/empty.db"; }; zone "3.ip6.arpa" { type master; file "master/empty.db"; }; zone "4.ip6.arpa" { type master; file "master/empty.db"; }; zone "5.ip6.arpa" { type master; file "master/empty.db"; }; zone "6.ip6.arpa" { type master; file "master/empty.db"; }; zone "7.ip6.arpa" { type master; file "master/empty.db"; }; zone "8.ip6.arpa" { type master; file "master/empty.db"; }; zone "9.ip6.arpa" { type master; file "master/empty.db"; }; zone "a.ip6.arpa" { type master; file "master/empty.db"; }; zone "b.ip6.arpa" { type master; file "master/empty.db"; }; zone "c.ip6.arpa" { type master; file "master/empty.db"; }; zone "d.ip6.arpa" { type master; file "master/empty.db"; }; zone "e.ip6.arpa" { type master; file "master/empty.db"; }; zone "0.f.ip6.arpa" { type master; file "master/empty.db"; };** zone "1.f.ip6.arpa" { type master; file "master/empty.db"; };<br>zone "2.f.ip6.arpa" { type master; file "master/empty.db"; }; { type master; file "master/empty.db"; }; **zone "3.f.ip6.arpa" { type master; file "master/empty.db"; }; zone "4.f.ip6.arpa" { type master; file "master/empty.db"; }; zone "5.f.ip6.arpa" { type master; file "master/empty.db"; }; zone "6.f.ip6.arpa" { type master; file "master/empty.db"; }; zone "7.f.ip6.arpa" { type master; file "master/empty.db"; }; zone "8.f.ip6.arpa" { type master; file "master/empty.db"; }; zone "9.f.ip6.arpa" { type master; file "master/empty.db"; }; zone "a.f.ip6.arpa" { type master; file "master/empty.db"; }; zone "b.f.ip6.arpa" { type master; file "master/empty.db"; }; zone "0.e.f.ip6.arpa" { type master; file "master/empty.db"; }; zone "1.e.f.ip6.arpa" { type master; file "master/empty.db"; }; zone "2.e.f.ip6.arpa" { type master; file "master/empty.db"; };** zone "3.e.f.ip6.arpa" { type master; file "master/empty.db"; };<br>zone "4.e.f.ip6.arpa" { type master; file "master/empty.db"; }; { type master; file "master/empty.db"; }; **zone "5.e.f.ip6.arpa" { type master; file "master/empty.db"; }; zone "6.e.f.ip6.arpa" { type master; file "master/empty.db"; }; zone "7.e.f.ip6.arpa" { type master; file "master/empty.db"; }; zone "8.e.f.ip6.arpa" { type master; file "master/empty.db"; }; zone "9.e.f.ip6.arpa" { type master; file "master/empty.db"; };**

```
zone "a.e.f.ip6.arpa" { type master; file "master/empty.db"; };
zone "b.e.f.ip6.arpa" { type master; file "master/empty.db"; };
// IPv6 Deprecated Site-Local Addresses (RFC 3879)
zone "c.e.f.ip6.arpa" { type master; file "master/empty.db"; };
zone "d.e.f.ip6.arpa" { type master; file "master/empty.db"; };
zone "e.e.f.ip6.arpa" { type master; file "master/empty.db"; };
zone "f.e.f.ip6.arpa" { type master; file "master/empty.db"; };
// IP6.INT is Deprecated (RFC 4159)
zone "ip6.int" { type master; file "master/empty.db"; };
// IPv6 ULA (RFC 4193)
zone "c.f.ip6.arpa" { type master; file "master/empty.db"; };
zone "d.f.ip6.arpa" { type master; file "master/empty.db"; };
// IPv6 Link Local (RFC 4291)//
// See /usr/share/doc/bind*/sample/ for example named configuration files.
//
zone "fortress.lan" {
        type master;
        file "master/fortress.lan";
        allow-query { "friendlies"; };
};
zone "99.99.10.in-addr.arpa" {
        type master;
        file "master/99.99.10.in-addr-arpa";
        allow-query { "friendlies"; };
};
zone "101.101.10.in-addr.arpa" {
        type master;
        file "master/101.101.10.in-addr.arpa";
        allow-query { "friendlies"; };
};
zone "139.168.192.in-addr.arpa" {
        type master;
        file "master/139.168.192.in-addr.arpa";
        allow-query { "friendlies"; };
};
zone "253.31.172.in-addr.arpa" {
        type master;
        file "master/253.31.172.in-addr.arpa";
        allow-query { "friendlies"; };
};
zone "." IN {
     type hint;
     file "named.ca";
};
include "/etc/named.rfc1912.zones";
include "/etc/named.root.key";
```

```
/etc/rndc.conf:
# Start of rndc.conf
key "rndc-key" {
      algorithm hmac-md5;
      secret "xf7AyUflJBVBDlOAHV279Q==";
};
options {
      default-key "rndc-key";
      default-server 127.0.0.1;
      default-port 953;
};
# End of rndc.conf
```
/etc/sysconfig/named:

```
# BIND named process options
# ~~~~~~~~~~~~~~~~~~~~~~~~~~
# Currently, you can use the following options:
#
# ROOTDIR="/var/named/chroot" -- will run named in a chroot environment.
# you must set up the chroot environment 
# (install the bind-chroot package) before
# doing this.
# NOTE:
# Those directories are automatically mounted to chroot if they are
# empty in the ROOTDIR directory. It will simplify maintenance of your
# chroot environment.
         # - /var/named
# - /etc/pki/dnssec-keys
# - /etc/named
# - /usr/lib64/bind or /usr/lib/bind (architecture dependent)
#
# Those files are mounted as well if target file doesn't exist in
# chroot.
         # - /etc/named.conf
# - /etc/rndc.conf
# - /etc/rndc.key
# - /etc/named.rfc1912.zones
# - /etc/named.dnssec.keys
# - /etc/named.iscdlv.key
#
     # Don't forget to add "$AddUnixListenSocket /var/named/chroot/dev/log"
# line to your /etc/rsyslog.conf file. Otherwise your logging becomes
# broken when rsyslogd daemon is restarted (due update, for example).
#
# OPTIONS="whatever" -- These additional options will be passed to named
# at startup. Don't add -t here, use ROOTDIR instead.
OPTIONS="-4"
#
# KEYTAB_FILE="/dir/file" -- Specify named service keytab file (for GSS-TSIG)
#
# DISABLE_ZONE_CHECKING -- By default, initscript calls named-checkzone
                     # utility for every zone to ensure all zones are
```
**# valid before named starts. If you set this option # to 'yes' then initscript doesn't perform those # checks.** /var/named/named.ca: **; <<>> DiG 9.9.4-P2-RedHat-9.9.4-12.P2 <<>> +norec NS . @a.root-servers.net ;; global options: +cmd ;; Got answer: ;; ->>HEADER<<- opcode: QUERY, status: NOERROR, id: 26229 ;; flags: qr aa; QUERY: 1, ANSWER: 13, AUTHORITY: 0, ADDITIONAL: 24 ;; OPT PSEUDOSECTION: ; EDNS: version: 0, flags:; udp: 1472 ;; QUESTION SECTION: ;. IN NS ;; ANSWER SECTION: . 518400 IN NS a.root-servers.net. . 518400 IN NS b.root-servers.net. . 518400 IN NS c.root-servers.net. . 518400 IN NS d.root-servers.net. . 518400 IN NS e.root-servers.net. . 518400 IN NS f.root-servers.net. . 518400 IN NS g.root-servers.net. . 518400 IN NS h.root-servers.net. . 518400 IN NS i.root-servers.net. . 518400 IN NS j.root-servers.net. . 518400 IN NS k.root-servers.net. . 518400 IN NS l.root-servers.net. . 518400 IN NS m.root-servers.net. ;; ADDITIONAL SECTION: a.root-servers.net. 518400 IN A 198.41.0.4 b.root-servers.net. 518400 IN A 192.228.79.201 c.root-servers.net. 518400 IN A 192.33.4.12 d.root-servers.net. 518400 IN A 199.7.91.13 e.root-servers.net. 518400 IN A 192.203.230.10 f.root-servers.net. 518400 IN A 192.5.5.241 g.root-servers.net. 518400 IN A 192.112.36.4 h.root-servers.net. 518400 IN A 128.63.2.53 i.root-servers.net. 518400 IN A 192.36.148.17 j.root-servers.net. 518400 IN A 192.58.128.30 k.root-servers.net. 518400 IN A 193.0.14.129 l.root-servers.net. 518400 IN A 199.7.83.42 m.root-servers.net. 518400 IN A 202.12.27.33 a.root-servers.net. 518400 IN AAAA 2001:503:ba3e::2:30 c.root-servers.net. 518400 IN AAAA 2001:500:2::c d.root-servers.net. 518400 IN AAAA 2001:500:2d::d f.root-servers.net. 518400 IN AAAA 2001:500:2f::f h.root-servers.net. 518400 IN AAAA 2001:500:1::803f:235 i.root-servers.net. 518400 IN AAAA 2001:7fe::53 j.root-servers.net. 518400 IN AAAA 2001:503:c27::2:30 k.root-servers.net. 518400 IN AAAA 2001:7fd::1 l.root-servers.net. 518400 IN AAAA 2001:500:3::42 m.root-servers.net. 518400 IN AAAA 2001:dc3::35**

```
;; Query time: 58 msec
;; SERVER: 198.41.0.4#53(198.41.0.4)
;; WHEN: Wed Apr 23 14:52:37 CEST 2014
;; MSG SIZE rcvd: 727
```
/var/named/named.empty:

```
$TTL 3H
@ IN SOA @ rname.invalid. (
                        0 ; serial
                        1D ; refresh
                        1H ; retry
                        1W ; expire
                        3H ) ; minimum
    NS @
    A 127.0.0.1
    AAAA ::1
```
/var/named/named.localhost:

```
$TTL 1D
```

```
@ IN SOA @ rname.invalid. (
                        0 ; serial
                       1D ; refresh
                       1H ; retry
                       1W ; expire
                       3H ) ; minimum
    NS @
    A 127.0.0.1
    AAAA ::1
```
/var/named/named.loopback:

```
$TTL 1D
@ IN SOA @ rname.invalid. (
                        0 ; serial
                        1D ; refresh
                        1H ; retry
                        1W ; expire
                        3H ) ; minimum
    NS @
    A 127.0.0.1
    AAAA ::1
    PTR localhost.
```
/var/named/master/99.99.10.in-addr.arpa: **\$TTL 86400**

```
@ IN SOA fortress.lan. darthvader.fortress.lan. (
         2003102600 ; Serial 
         10800 ; Refresh (3 hours)
         3600 ; Retry (1 hour)
          604800 ; Expire (1 week)
         86400 ) ; Minimum (1 day)
         IN NS darthvader.fortress.lan.
66 IN PTR padme.fortress.lan.
100 IN PTR truelove.fortress.lan.
```

```
/var/named/master/101.101.10.in-addr.arpa:
$TTL 86400
```

```
@ IN SOA fortress.lan. darthvader.fortress.lan. (
         2003102600 ; Serial 
         10800 ; Refresh (3 hours)
         3600 ; Retry (1 hour)
         604800 ; Expire (1 week)
         86400 ) ; Minimum (1 day)
         IN NS darthvader.fortress.lan.
1 IN PTR shumai.fortress.lan.
2 IN PTR pooja.fortress.lan.
```
/var/named/master/139.168.192.in-addr.arpa: **\$TTL 86400**

```
@ IN SOA fortress.lan. darthvader.fortress.lan. (
         2003102600 ; Serial 
         10800 ; Refresh (3 hours)
         3600 ; Retry (1 hour)
          604800 ; Expire (1 week)
         86400 ) ; Minimum (1 day)
     IN NS darthvader.fortress.lan.
1 IN PTR darthvader.fortress.lan.
2 IN PTR palpatine.fortress.lan.
3 IN PTR landocalrissian.fortress.lan.
4 IN PTR countdooku.fortress.lan.
5 IN PTR bobafett.fortress.lan.
6 IN PTR macewindu.fortress.lan.
7 IN PTR quigonjinn.fortress.lan.
8 IN PTR marajadeskywalker.fortress.lan.
9 IN PTR hansolo.fortress.lan.
10 IN PTR admackbar.fortress.lan.
11 IN PTR nyratagira.fortress.lan.
12 IN PTR nomanor.fortress.lan.
13 IN PTR wedge.fortress.lan.
14 IN PTR passel.fortress.lan.
15 IN PTR sagoro.fortress.lan.
16 IN PTR ponda.fortress.lan.
17 IN PTR hermione.fortress.lan.
18 IN PTR edcel.fortress.lan.
19 IN PTR aldar.fortress.lan.
20 IN PTR garm.fortress.lan.
21 IN PTR sio.fortress.lan.
22 IN PTR anakin.fortress.lan.
23 IN PTR depa.fortress.lan.
24 IN PTR jarjar.fortress.lan.
```
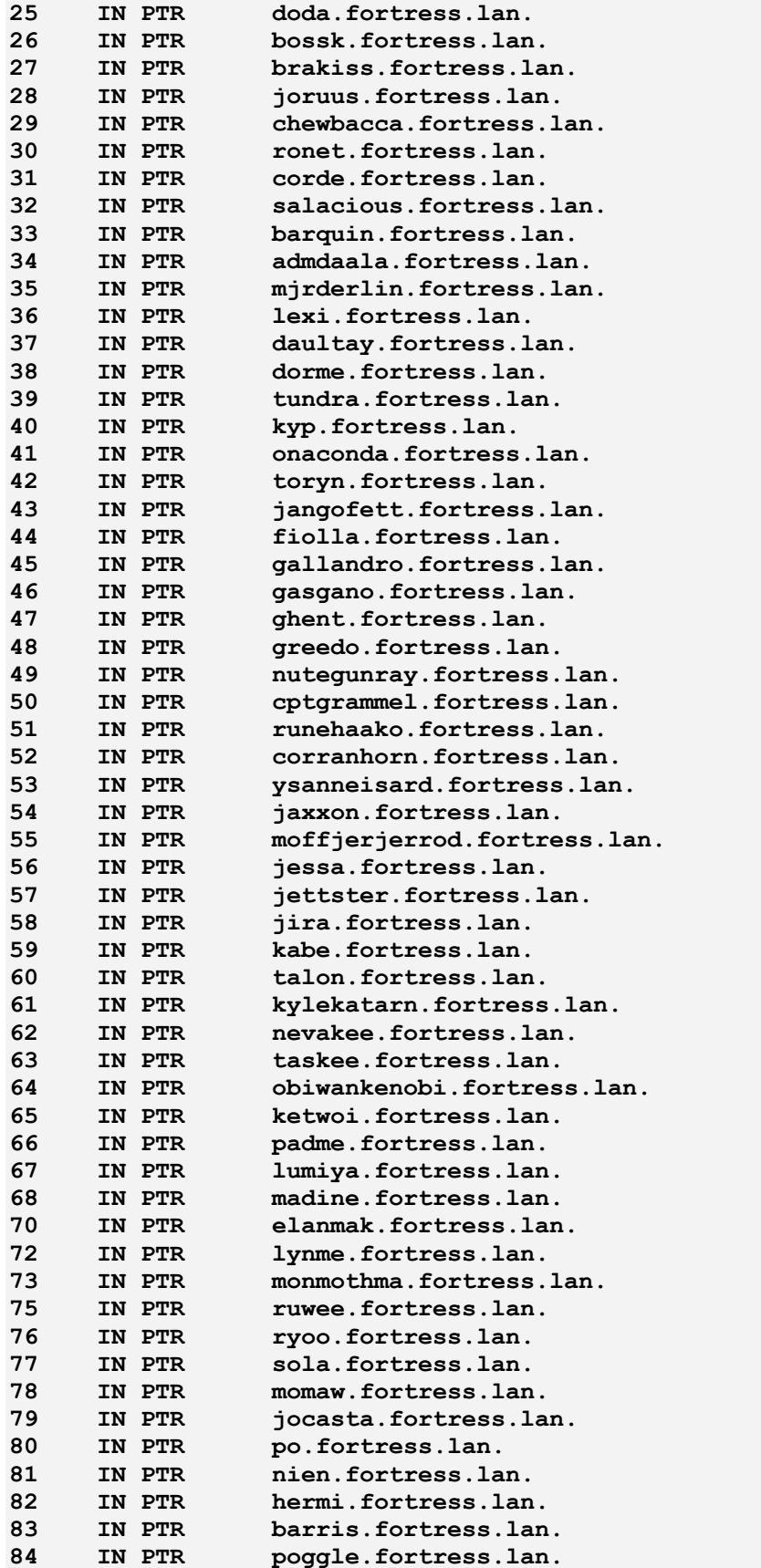

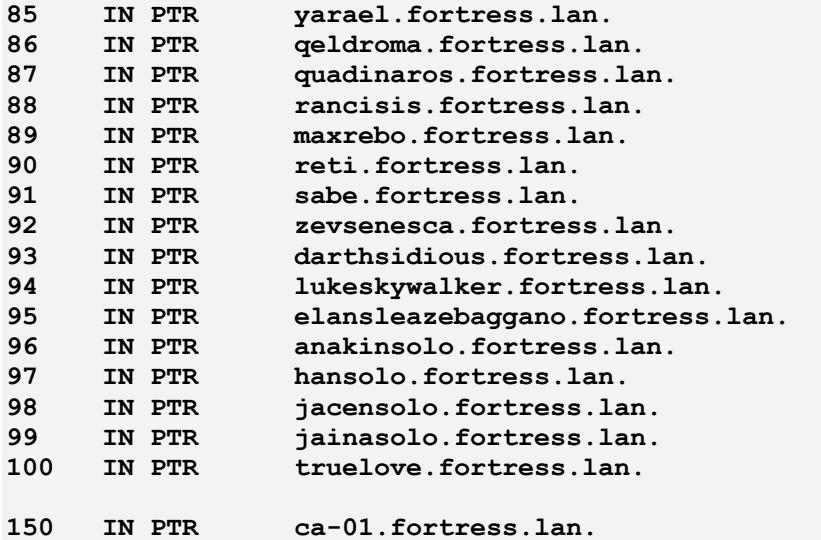

```
/var/named/master/253.31.172.in-addr.arpa:
$TTL 86400
```

```
@ IN SOA fortress.lan. darthvader.fortress.lan. (
          2003102600 ; Serial 
          10800 ; Refresh (3 hours)
          3600 ; Retry (1 hour)
          604800 ; Expire (1 week)
                   86400 ) ; Minimum (1 day)
          IN NS darthvader.fortress.lan.
1 IN PTR seitaria.fortress.lan.
2 IN PTR darthmaul.fortress.lan.
```

```
/var/named/master/empty.db:
; $FreeBSD: src/etc/namedb/master/empty.db,v 1.1.10.1 2009/04/15 03:14:26 
kensmith Exp $
```

```
$TTL 3h
@ SOA @ nobody.localhost. 42 1d 12h 1w 3h
     ; Serial, Refresh, Retry, Expire, Neg. cache TTL
@ NS @
```

```
; Silence a BIND warning
@ A 127.0.0.1
```

```
/var/named/master/fortress.lan:
$TTL 86400
```

```
@ IN SOA fortress.lan. darthvader.fortress.lan. (
         2003102600 ; Serial 
         10800 ; Refresh (3 hours)
         3600 ; Retry (1 hour)
         604800 ; Expire (1 week)
         86400 ) ; Minimum (1 day)
```
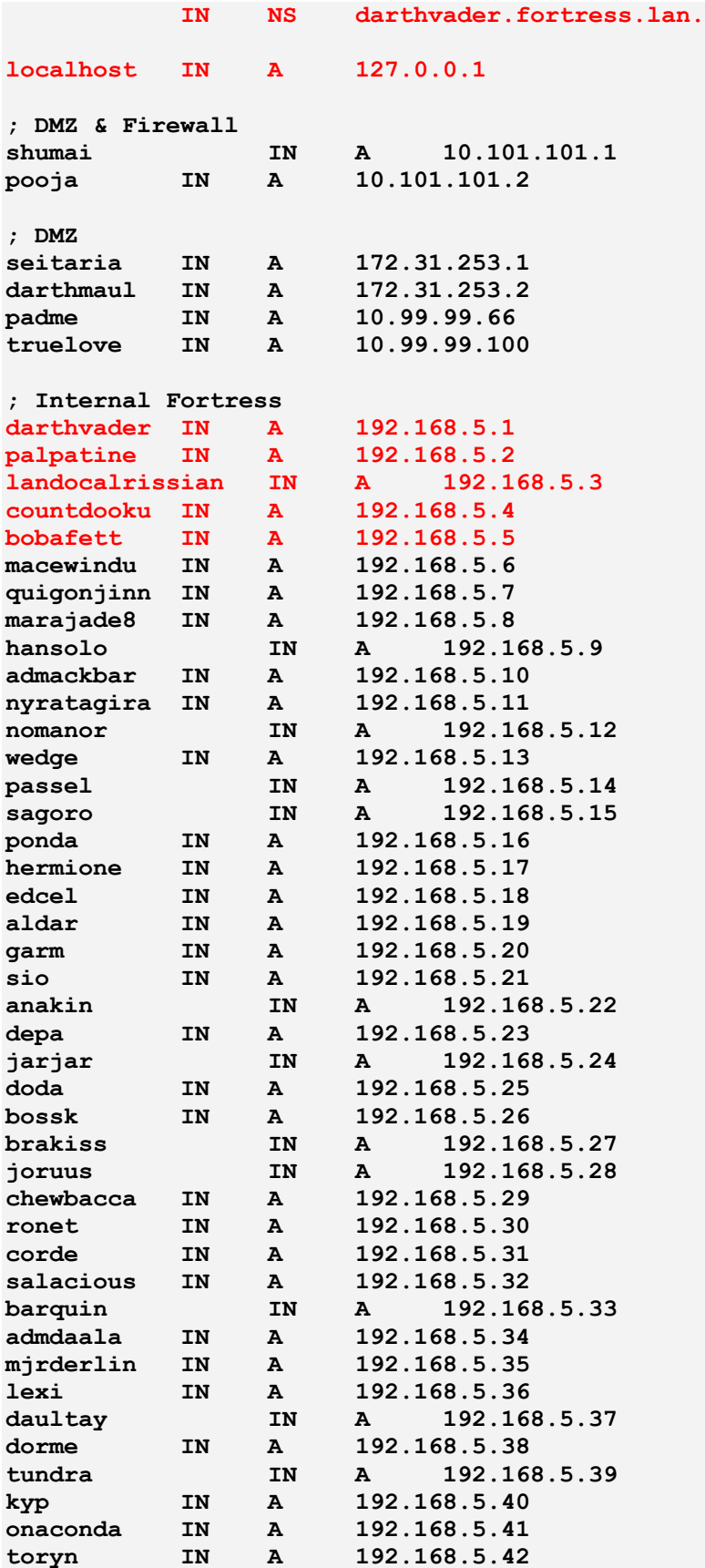

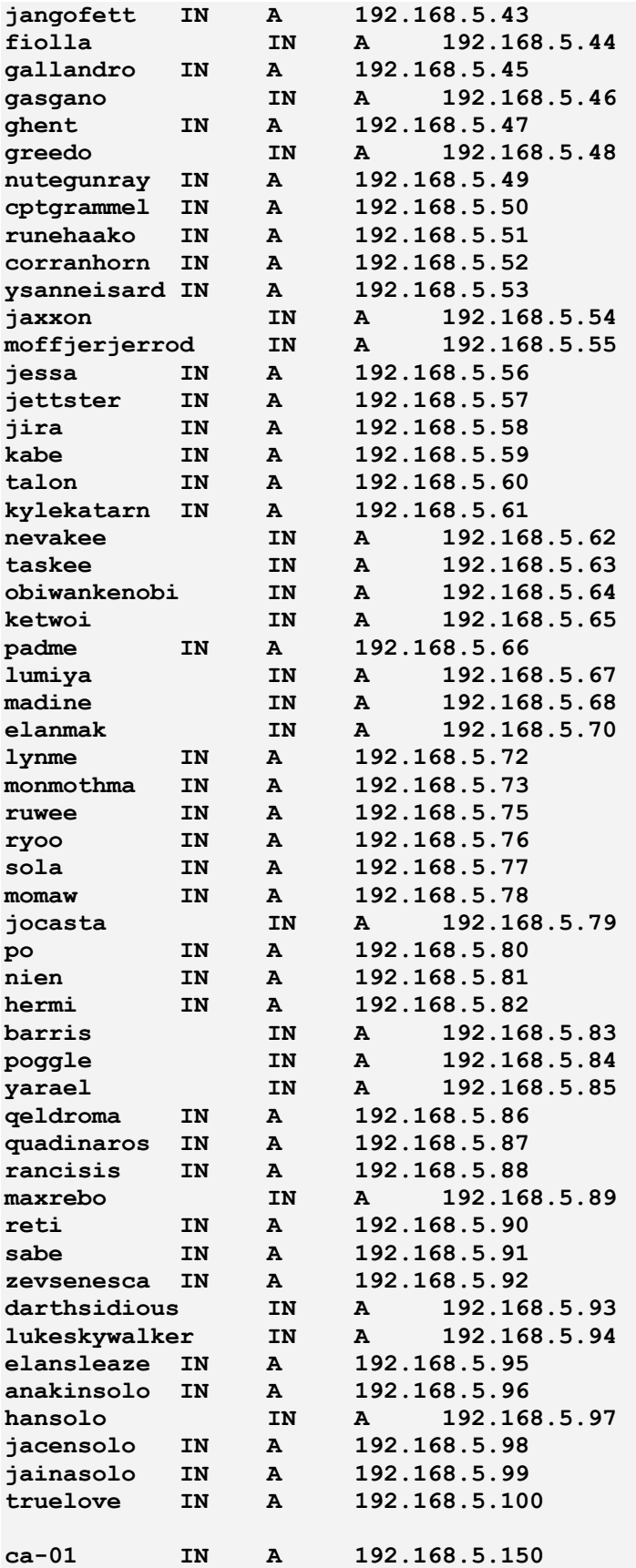

/var/named/master/localhost-forward.db: **; \$FreeBSD: src/etc/namedb/master/localhost-forward.db,v 1.1.10.1 2009/04/15 03:14:26 kensmith Exp \$ \$TTL 3h localhost. SOA localhost. nobody.localhost. 42 1d 12h 1w 3h ; Serial, Refresh, Retry, Expire, Neg. cache TTL NS localhost. A 127.0.0.1 AAAA ::1**

/var/named/master/localhost-reverse.db: **; \$FreeBSD: src/etc/namedb/master/localhost-reverse.db,v 1.1.10.1 2009/04/15 03:14:26 kensmith Exp \$**

**\$TTL 3h @ SOA localhost. nobody.localhost. 42 1d 12h 1w 3h ; Serial, Refresh, Retry, Expire, Neg. cache TTL NS localhost. 1.0.0 PTR localhost. 1.0.0.0.0.0.0.0.0.0.0.0.0.0.0.0.0.0.0.0.0.0.0.0.0.0.0.0.0.0.0 PTR localhost.**